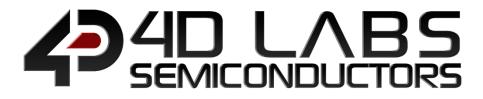

# Workshop4 Integrated Development Environment

# VISI-GENIE USER GUIDE

Document Revision: 2.1 Document Date: 5<sup>th</sup> April 2019

www.4dlabs.com.au

# **Table of Contents**

| 1. Introduction to ViSi-Genie        | . 5 |
|--------------------------------------|-----|
| 2. Launch Workshop4                  | 6   |
| 3. Create a New Project              | 6   |
| 3.1. Create a new 4D Systems Project | .7  |
| 3.2. Create a new 4D Labs Project    | .9  |
| 4. Select ViSi-Genie                 | LO  |
| 5. Using Serial with a Library1      | 12  |
| 5.1. Area 1: Menus1                  | 13  |
| 5.2. Area 2: Ribbon with Icons1      | 13  |
| 5.3. Area 3: List of Open Projects1  | 13  |
| 5.4. Area 4: Form and WYSIWG Screen1 | 14  |
| 5.5. Area 5: Object Inspector1       | 14  |
| 5.6. Area 6: Message Window1         | 15  |
| 6. A First ViSi-Genie Project        | 16  |
| 6.1. Adding Objects                  | 16  |
| 6.2. Linking Objects                 |     |
| 6.3. Controlling Multiple Objects    |     |
| 6.4. Chaining Objects                |     |
| 7. Objects                           |     |
| 7.1. Buttons Object                  |     |
| 7.1.1. Win Button                    |     |
| 7.1.2. User Button                   | 26  |
| 7.1.3. Animated Button               | 26  |
| 7.1.4. 4D Buttons                    | 27  |
| 7.2. Digits Objects                  | 28  |
| 7.2.1. LED Digits                    | 28  |
| 7.2.2. Custom Digits                 | 28  |
| 7.2.3. LED                           | 28  |
| 7.2.4. User LED                      | 28  |
| 7.3. Gauges Objects2                 | 29  |
| 7.3.1. Meter                         | 29  |
| 7.3.2. Gauge                         | 29  |
| 7.3.3. Angular Meter                 | 30  |
| 7.3.4. Cool Gauge                    | 30  |
| 7.3.5. Thermometer                   | 30  |

|--|

| 7.3.6. Tank               |    |
|---------------------------|----|
| 7.3.7. Spectrum           |    |
| 7.3.8. Scope              |    |
| 7.3.9. Smart Gauge        | 32 |
| 7.4. Primitives Objects   |    |
| 7.4.1. Circle             |    |
| 7.4.2. Rectangle          |    |
| 7.4.3. Triangle           |    |
| 7.4.4. Line               |    |
| 7.4.5. Ellipse            |    |
| 7.4.6. Panel              |    |
| 7.5. Inputs Objects       |    |
| 7.5.1. Knob               | 35 |
| 7.5.2. Rotary Switch      | 35 |
| 7.5.3. Slider             | 35 |
| 7.5.4. Trackbar           |    |
| 7.5.5. Keyboard           |    |
| 7.5.6. DIP Switch         |    |
| 7.5.7. Rocker Switch      |    |
| 7.5.8. Color Picker       |    |
| 7.5.9. Smart Knob         | 39 |
| 7.5.10. Smart Slider      | 39 |
| 7.6. Labels Objects       | 40 |
| 7.6.1. Label              | 40 |
| 7.6.2. Static Text        | 40 |
| 7.6.3. Strings            | 40 |
| 7.7. System/Media Objects | 42 |
| 7.7.1. Image              |    |
| 7.7.2. Video              |    |
| 7.7.3. Form               |    |
| 7.7.4. Sounds             |    |
| 7.7.5. Timer              | 45 |
| 7.7.6. User Images        | 45 |
| 7.8. I/O                  | 46 |
| 7.8.1. Pin Input          | 46 |
| 7.8.2. Pin Output         | 46 |
| 7.9. Backgrounds          | 47 |
| 7.9.1. Border             | 47 |
| 7.9.2. Gradient           | 47 |
| 7.9.3. Scale              | 47 |

|--|

| 7.10. Magic Objects48                         |
|-----------------------------------------------|
| 7.10.1. Magic Event                           |
| 7.10.2. Magic Touch                           |
| 7.10.3. Magic Move                            |
| 7.10.4. Magic Release 49                      |
| 7.10.5. Magic Keyboard and Color Picker Event |
| 7.10.6. Magic Code                            |
| 7.10.7. Magic Object                          |
| 7.11. Selection Tool                          |
| 8. ViSi-Genie Communications Protocols        |
| 8.1. Genie Standard Protocol51                |
| 8.1.1. Protocol Definitions                   |
| 8.1.2. Command and Parameters Table52         |
| 8.1.3. Command Set Messages53                 |
| 8.1.4. Acknowledgement Bytes Table53          |
| 8.1.5. Genie Advanced Protocol53              |
| 8.2. Object Types Table54                     |
| 9. Integrated Debugger 55                     |
| 10. Communication Terminal57                  |
| 11. Application Notes                         |
| 12. Revision History                          |
| 13. Legal Notice                              |
| 14. Contact Information                       |

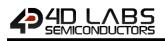

# 1. Introduction to ViSi-Genie

This user guide provides an introduction to ViSi-Genie, the codeless rapid development tool for designing and building graphic user interface on 4D Labs processor-based displays.

**ViSi-Genie** is a breakthrough in the way 4D Labs' graphic display modules are programmed, it provides an easy method for designing complex Graphics User Interface applications without any coding. It is an environment like no other, a code-less programming environment that provides the user with a rapid visual experience, enabling a simple GUI application to be 'designed' from scratch in literally seconds.

ViSi-Genie does all the background coding, no 4DGL programming language to learn, it does it all for you.

Pick and choose the relevant objects to place on the display, much like the ViSi environment, yet without having to write a single line of code. The full animation of the objects is done under-the-hood, such as pressing a button or moving the thumb of the slider. Each object has parameters which can be set, and configurable events to animate and drive other objects or communicate with an external host.

Simply place an object on the screen, position and size it to suit, set the parameters such as colour, range, text, and finally select the event you wish the object to be associated with, it is that simple. Objects are classified in three different groups:

**INPUT OBJECTS**, as a button or a keyboard, **OUTPUT OBJECTS**, as a gauge or a meter, and **COMBINED OBJECTS** or **INPUT/OUTPUT OBJECTS**, as a slider which acts as both an input and an output.

In seconds you can transform a blank display into a fully animated GUI with moving meters, animated press and release buttons, and much more. All without writing a single line of code!

ViSi-Genie provides the user with a feature rich rapid development environment, second to none.

This document should be used in conjunction with the ViSi-Genie Reference Manual.

ViSi-Genie is included in the integrated development environment Workshop4. To install Workshop4, please refer to the document <u>Workshop4 IDE Installation Guide</u>.

Note: ViSi-Genie is not available on the Goldelox platform.

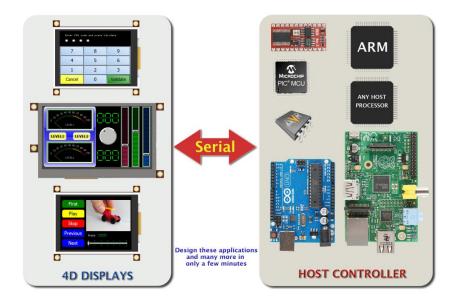

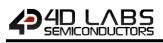

# 2. Launch Workshop4

There is an alias for Workshop4 on the desktop:

| Computer    | workshop |   |      |     |            |    |           |         |  |  |      |              |        |                     |
|-------------|----------|---|------|-----|------------|----|-----------|---------|--|--|------|--------------|--------|---------------------|
| Recycle Bin |          |   |      |     |            |    |           |         |  |  |      |              |        |                     |
| Documents   |          |   |      |     |            |    |           |         |  |  |      |              |        |                     |
| Dropbox     |          |   |      |     |            |    |           |         |  |  |      |              |        |                     |
|             |          |   |      |     |            |    |           |         |  |  |      |              |        |                     |
|             |          |   |      |     |            |    |           |         |  |  |      |              |        |                     |
|             |          |   |      |     |            |    |           |         |  |  |      |              |        |                     |
| <b>(</b>    | 6 9      | 5 | in ( | k 📑 | <b>€</b> γ | 49 | <b>\$</b> | <u></u> |  |  | FR 🔺 | <b>€</b> . ₩ | .al () | 15:15<br>29/08/2012 |

Launch 4D Workshop by double-clicking on the icon:

# 3. Create a New Project

Workshop4 opens and displays the Recent page:

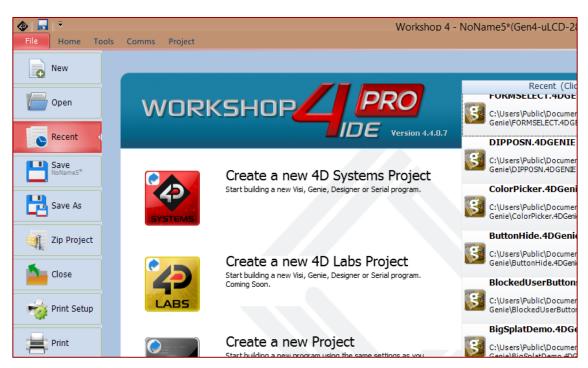

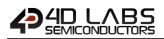

On the Recent page, there are three options:

|            | Create a new 4D Systems Project<br>Start building a new Visi, Genie, Designer or Serial program.                      |
|------------|----------------------------------------------------------------------------------------------------|
| 2 <b>2</b> | Create a new 4D Labs Project<br>Start building a new Visi, Genie, Designer or Serial program.                         |
| 3          | Create a new Project<br>Start building a new program using the same settings as you<br>last used (Designer uLCD-43DT) |

- 1. Create a new 4D Systems Project:
- 2. Create a new 4D Labs Project:
- 3. Create a new Project:

for creating projects using 4D Systems display modules for creating projects using a 4D Labs processor with a custom LCD for creating a project based on the last used settings

Note: As of writing, option 2 (Create a new 4D Labs Project) is not yet available and it will be released soon.

### 3.1. Create a new 4D Systems Project

To create a new project using a 4D Systems display module, click on the 4D Systems icon, as shown below.

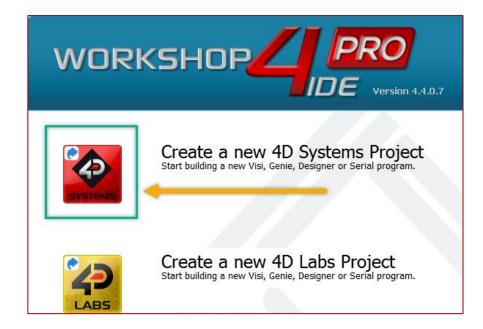

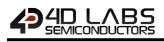

The Choose-your-Product window appears and the available 4D Systems display modules are shown.

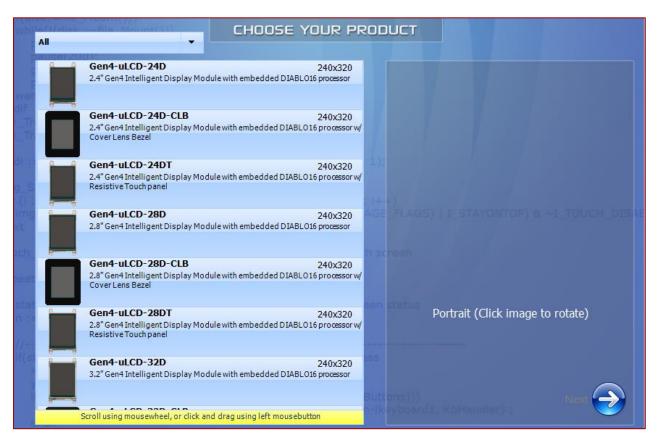

The dropdown menu at the top can be used to filter the products by categories.

| whi                                                    |                                                                                    | CHOOSE YOUR PRODUCT                           |
|--------------------------------------------------------|------------------------------------------------------------------------------------|-----------------------------------------------|
|                                                        |                                                                                    |                                               |
|                                                        | All                                                                                | 240x320                                       |
| WO                                                     | Diablo -D, -DCT, -DT                                                               | e with embedded DIABL016 processor            |
| dif                                                    | Diablo Gen4 Gen4D, -DCT, -DT                                                       | 240x320                                       |
|                                                        | Picaso -P, -PCT, -PT                                                               | e with embedded DIABL016 processor w/         |
|                                                        | Picaso Gen4 Gen4P, -PCT, -PT                                                       |                                               |
| ai ;                                                   | Picaso Lite -PLT                                                                   | 240x320 e with embedded DIABL016 processor w/ |
| g_S<br>1 (i 1                                          | Goldelox -G2                                                                       | (i++)                                         |
| img<br>xt                                              | Other                                                                              | 240x320<br>e with embedded DIABLO16 processor |
|                                                        | Small, less than 3"                                                                |                                               |
| rch <sup>-</sup>                                       | Medium, 3" to less than 4"                                                         | 240x320                                       |
| peat                                                   | Large, 4" and larger                                                               | e with embedded DIABL016 processor w/         |
| stat                                                   | Arduino Compatible                                                                 | 240x320 een statu                             |
| g_S<br>(i :<br>img<br>xt<br>uch_<br>beat<br>sta<br>n : | Other<br>Small, less than 3"<br>Medium, 3" to less than 4"<br>Large, 4" and larger | e with embedded DIABL016 processor            |

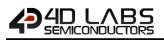

# 3.2. Create a new 4D Labs Project

As of writing, this option is not yet available, and it will be released soon.

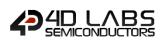

# 4. Select ViSi-Genie

The main window now asks for the environment to be used. Select ViSi-Genie.

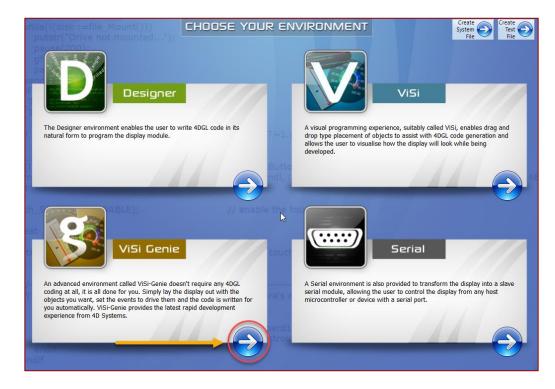

The development environment is now displayed:

| Image: The second second se |                                                                     |  |  |  |  |  |  |  |  |  |  |
|----------------------------------------------------------------------------------------------------|---------------------------------------------------------------------|--|--|--|--|--|--|--|--|--|--|
| File Home View Tools Comms Project                                                                                                    | ۵.                                                                  |  |  |  |  |  |  |  |  |  |  |
|                                                                                                    | ttons Digits Gauges I/O Inputs Labels Magic Primitives System/Media |  |  |  |  |  |  |  |  |  |  |
| NoName5* X NoName7* X                                                                                                    |                                                                     |  |  |  |  |  |  |  |  |  |  |
| Form0 Object Inspector                                                                                                    |                                                                     |  |  |  |  |  |  |  |  |  |  |
|                                                                                                    | Form Form0                                                          |  |  |  |  |  |  |  |  |  |  |
|                                                                                                    | Object Form0 v                                                      |  |  |  |  |  |  |  |  |  |  |
|                                                                                                    | Properties Events                                                   |  |  |  |  |  |  |  |  |  |  |
|                                                                                                    | Property Value                                                      |  |  |  |  |  |  |  |  |  |  |
|                                                                                                    | Name Form0                                                          |  |  |  |  |  |  |  |  |  |  |
|                                                                                                    | Alias Form0                                                         |  |  |  |  |  |  |  |  |  |  |
|                                                                                                    | Bgtype Color<br>Color BLACK                                         |  |  |  |  |  |  |  |  |  |  |
|                                                                                                    | Image (None)                                                        |  |  |  |  |  |  |  |  |  |  |
|                                                                                                    | ⊞ Source                                                            |  |  |  |  |  |  |  |  |  |  |
|                                                                                                    |                                                                     |  |  |  |  |  |  |  |  |  |  |
|                                                                                                    |                                                                     |  |  |  |  |  |  |  |  |  |  |
|                                                                                                    |                                                                     |  |  |  |  |  |  |  |  |  |  |
|                                                                                                    |                                                                     |  |  |  |  |  |  |  |  |  |  |
|                                                                                                    |                                                                     |  |  |  |  |  |  |  |  |  |  |
|                                                                                                    |                                                                     |  |  |  |  |  |  |  |  |  |  |
|                                                                                                    |                                                                     |  |  |  |  |  |  |  |  |  |  |
|                                                                                                    |                                                                     |  |  |  |  |  |  |  |  |  |  |
|                                                                                                    |                                                                     |  |  |  |  |  |  |  |  |  |  |
|                                                                                                    |                                                                     |  |  |  |  |  |  |  |  |  |  |
|                                                                                                    |                                                                     |  |  |  |  |  |  |  |  |  |  |
|                                                                                                    |                                                                     |  |  |  |  |  |  |  |  |  |  |
| Insert Line:1 Col:1                                                                                                    | Press F1 for context sensitive help:                                |  |  |  |  |  |  |  |  |  |  |
|                                                                                                    |                                                                     |  |  |  |  |  |  |  |  |  |  |

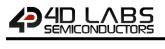

Workshop4 displays an empty screen, called Form0.

- A **project** consists of one or more forms.
- A form is like a page on the screen.
- The form includes **objects**, like sliders, displays or keyboards.

You are ready to start.

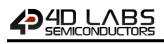

# 5. Using Serial with a Library

### The main screen appears.

| 🖗 🛛 🕞 🔶 🕹 Workshop 4 - NoName6*(Gen4-uLCD-32DT, LANDSCAPE) – 🗖 💌 |                                                                      |            |  |  |  |  |  |  |  |
|------------------------------------------------------------------|----------------------------------------------------------------------|------------|--|--|--|--|--|--|--|
| File Home View Tools Comms Project                               |                                                                      | ~          |  |  |  |  |  |  |  |
|                                                                  | uttons Digits Gauges I/O Inputs Labels Magic Primitives System/Media |            |  |  |  |  |  |  |  |
| NoName6* X S NoName7* X                                          |                                                                      | 4 Þ        |  |  |  |  |  |  |  |
| Form0                                                            | Object Inspector                                                     | 83         |  |  |  |  |  |  |  |
|                                                                  | Form Form0                                                           | ~          |  |  |  |  |  |  |  |
|                                                                  | Object Form0                                                         | ~          |  |  |  |  |  |  |  |
|                                                                  | Properties Events                                                    |            |  |  |  |  |  |  |  |
|                                                                  | Property Value                                                       |            |  |  |  |  |  |  |  |
|                                                                  | Name Form0                                                           |            |  |  |  |  |  |  |  |
|                                                                  | Alias Form0                                                          |            |  |  |  |  |  |  |  |
|                                                                  | Bgtype Color                                                         |            |  |  |  |  |  |  |  |
|                                                                  | Color                                                                |            |  |  |  |  |  |  |  |
|                                                                  | Image (None)<br>⊞ Source                                             |            |  |  |  |  |  |  |  |
| Insert Line1Cok1                                                 | Press F1 for context sensiti                                         | ve help -: |  |  |  |  |  |  |  |

Let's discuss the different areas. There are six different areas, from left to right, for top to bottom:

|                                                       | Workshop 4 - NoName1*(Gen4-uLCD-32DT, LANDSCAPE)                                                                                                    | - 🗆 X                  |
|-------------------------------------------------------|----------------------------------------------------------------------------------------------------|------------------------|
| New Open Save Save As Print Copy/Load Copy/Load Build | Backgrounds Buttons Digits Gauges I/O Inputs Labels Magic Primitives System/Media 🔒 2                                                                                                    |                        |
| NoName1* 🗵 3                                          |                                                                                                    | 4 Þ                    |
|                                                       | Object Inspector Form Form0 Object Inspector Form0 Object Inspector Propertise Events Property Value Name Form0 Alias Form0 Bgtype Color Color BLACK Image El Source El Source E | 5                      |
|                                                       |                                                                                                    | 6                      |
| Insert                                                | Press F1 for c                                                                                                    | context sensitive help |

- 1. Menus;
- 2. Ribbon with icons;
- 3. List of open projects;
- 4. Form and WYSIWYG screen where to place the objects;
- 5. Object inspector, where properties and events are defined;
- 6. Messages about errors, warnings and notices.

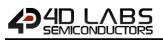

### 5.1. Area 1: Menus

The menus include standard Windows options. Each menu displays a specific ribbon.

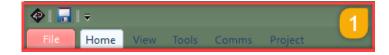

The debugger called **Genie Test Executor** is located under the Tool menu.

### 5.2. Area 2: Ribbon with Icons

For the Home menu, the ribbon includes the file related buttons and the objects grouped in panes:

| Backgrounds | Buttons  | Digits | Gaug | jes I/O | Inputs | Labels | Magic | Primitives | System/Media | 6 | 2 |
|-------------|----------|--------|------|---------|--------|--------|-------|------------|--------------|---|---|
| کی 🛃        | <b>•</b> |        | Þ    | Ċ)      |        |        |       |            |              |   | - |

The icons related to the files include **New** project, **Open** project, **Save** project, **Save as** project, **Print** project, and **Build** project.

The objects are grouped in ten panes, with input objects, output objects and composite objects. Just click on an object to select it.

# 5.3. Area 3: List of Open Projects

On top of the What-You-See-Is-What-You-Get (WYSIWYG) screen, the open projects are displayed:

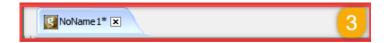

Click on the tab to open it or on the cross to close it.

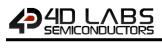

# 5.4. Area 4: Form and WYSIWG Screen

# The form represents a WYSIWYG screen.

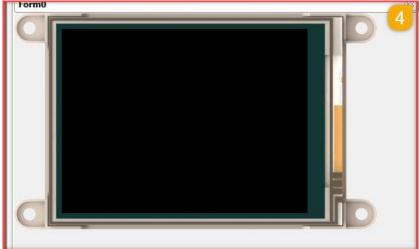

The active form is displayed there, with its objects. Objects are picked from the panes and can be resized and moved.

Click on an object to select it.

# 5.5. Area 5: Object Inspector

The object inspector provides all the information on the selected object:

- properties, as size and position;
- and events, where actions are defined.

| Object | Inspe        | ctor  |        |  |  |  |  |  |  |  |  |
|--------|--------------|-------|--------|--|--|--|--|--|--|--|--|
| Form   | orm Form0 5  |       |        |  |  |  |  |  |  |  |  |
| Object | ject Form0 ~ |       |        |  |  |  |  |  |  |  |  |
| Proper | ties         | Event | ts     |  |  |  |  |  |  |  |  |
| Proper | rty          |       | Value  |  |  |  |  |  |  |  |  |
| Name   | Name         |       | Form0  |  |  |  |  |  |  |  |  |
| Alias  |              |       | Form0  |  |  |  |  |  |  |  |  |
| Bgtype | e            |       | Color  |  |  |  |  |  |  |  |  |
| Color  |              |       | BLACK  |  |  |  |  |  |  |  |  |
| Image  |              |       | (None) |  |  |  |  |  |  |  |  |
| 🛨 Sou  | Source       |       |        |  |  |  |  |  |  |  |  |
|        |              |       |        |  |  |  |  |  |  |  |  |
|        |              |       |        |  |  |  |  |  |  |  |  |
|        |              |       |        |  |  |  |  |  |  |  |  |
|        |              |       |        |  |  |  |  |  |  |  |  |

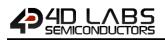

# 5.6. Area 6: Message Window

The message window displays errors, warnings and notices after the project is built.

Before starting using the Workshop4, we need to connect the screen and prepare a micro-SD card.

Note: For more information about connecting the screen, please refer to the Workshop4 User Guide.

The micro-SD card shall be FAT16-formatted. Partition can't exceed 4 GB.

**Note:** For more information about formatting the micro-SD card, please check the details on chapter *MicroSD Card Format* described in the document <u>Workshop4 Installation</u>.

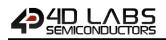

# 6. A First ViSi-Genie Project

Workshop4 displays an empty screen, called Form0.

A form is like a page on the screen. The form includes objects, like sliders, displays or keyboards. A project consists of one or more forms.

| ♦ 🖬 = Worksho                                                    | - NoName6*(Gen4-uLCD-3       | 2DT, LANDSCAPE)                           | - 🗆 🗙                                 |
|------------------------------------------------------------------|------------------------------|-------------------------------------------|---------------------------------------|
| File Home View Tools Comms Project                               |                              |                                           | ۵                                     |
| New Open Save Save As Print File Print Build Copy/Load Copy/Load |                              | puts Labels Magic Primitives System/Media | <b>d</b>                              |
| NoName6* 🗷                                                       |                              |                                           | 4 ⊳                                   |
| Form0                                                            | bject Inspector              |                                           | 83                                    |
|                                                                  | orm Form0                    |                                           | ~                                     |
|                                                                  | bject Form0                  |                                           | ×                                     |
|                                                                  | roperties Events             |                                           |                                       |
|                                                                  |                              |                                           |                                       |
|                                                                  | Property Value<br>Name Form0 |                                           |                                       |
|                                                                  | Alias Form0                  |                                           |                                       |
|                                                                  | 3gtype Color                 |                                           |                                       |
|                                                                  | Color BLACK                  |                                           |                                       |
|                                                                  | image (None)                 |                                           |                                       |
|                                                                  | ± Source                     |                                           |                                       |
|                                                                  |                              |                                           |                                       |
|                                                                  |                              |                                           |                                       |
|                                                                  |                              |                                           |                                       |
| Insert Line:1 Col:1                                              |                              | Pri                                       | ess F1 for context sensitive help .:: |

The form is empty.

We are going to build a form with two objects: a track bar that updates a meter.

### 6.1. Adding Objects

The track-bar is an **input object** and the meter is an **output object**. Select the **Inputs** pane then the Trackbar object.

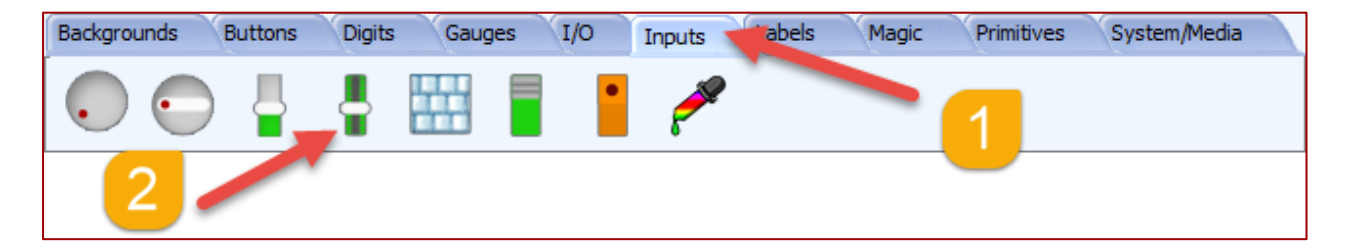

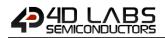

...and then click on the desired location on the form to place it:

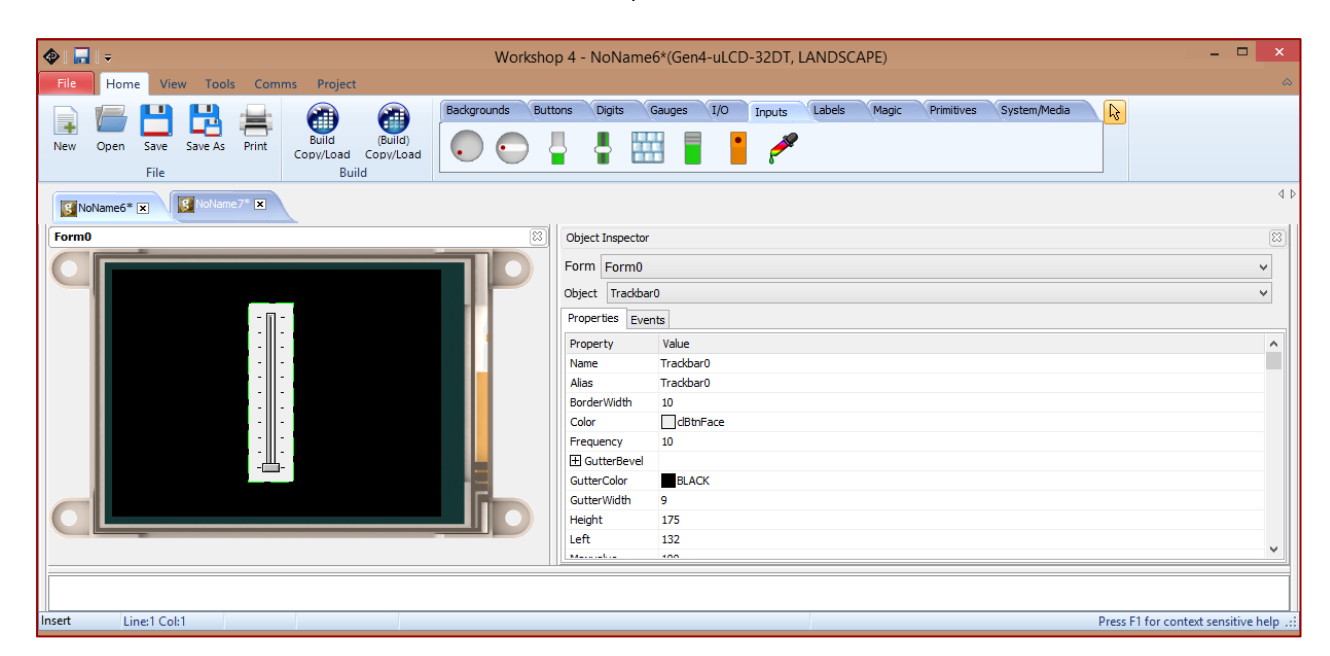

Now, the same applies for the meter. Select the Gauges pane then the Meter object.

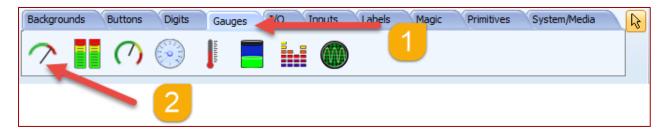

The final form looks like:

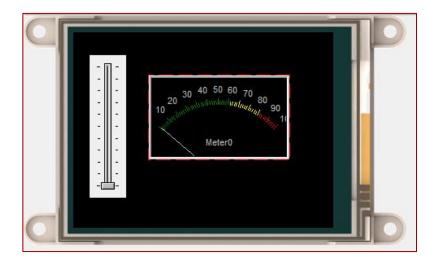

**Note:** For a step-by-step example of a project, please refer to the application note <u>First ViSi-Genie Project for Picaso</u> or <u>First ViSi-Genie Project for Diablo16</u>.

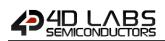

# 6.2. Linking Objects

Now, the objects need to be linked: moving the track-bar updates the meter.

Moving the track-bar raises an **event**, called **OnChanging**. When an **OnChanging** event arises, a message is sent to the meter with the value.

| Object Inspector  |           |  |  |  |  |  |  |  |
|-------------------|-----------|--|--|--|--|--|--|--|
| Form Form0        |           |  |  |  |  |  |  |  |
| Object Trackbar0  |           |  |  |  |  |  |  |  |
| Properties Events |           |  |  |  |  |  |  |  |
| Event             | Handler   |  |  |  |  |  |  |  |
| OnChanged         |           |  |  |  |  |  |  |  |
| OnChanging        | Meter0Set |  |  |  |  |  |  |  |
|                   |           |  |  |  |  |  |  |  |

For the end-user, each time he moves the trackbar, the meter is updated accordingly.

**Note:** For a detailed presentation of the onChanging and onChanged events, please refer to the application note <u>onChanging and onChanged Events</u>.

# 6.3. Controlling Multiple Objects

As described in the previous section, an object sends a message to another single object. Select the **Digits** pane then the LedDigits object.

| Backgrounds | Buttons | Digits | Gauges | I/O | Inputs | Labels | Magic | Primitives | System/Media |  |
|-------------|---------|--------|--------|-----|--------|--------|-------|------------|--------------|--|
| 00_00       |         | -      |        |     |        | 1      |       |            |              |  |
|             | 2       |        |        |     |        |        |       |            |              |  |

...and place it on the form. The final form looks like:

|                                                                                                    | Workshop 4 - NoName6*(Gen4-uLCD-32DT, LANDSCAPE)                                                                                                    | - 🗆 🗙 |
|----------------------------------------------------------------------------------------------------|----------------------------------------------------------------------------------------------------|-------|
| File Home View Tools Comms Project                                                                                                    |                                                                                                    | ۵     |
| New Open Save Save As Print<br>File Build Copy/Load Build                                                                                                    | Backgrounds Buttons Digits Gauges I/O Inputs Labels Magic Primitives System/Media                                                                                                    | 4 Þ   |
| Form0                                                                                                    | Image: Object Inspector                                                                                                    | 8     |
| 10 30 40 50 60 70 80 90<br>10 30 40 50 60 70 80 90<br>10 50 50 50 50 50 50 50 50 50 50<br>10 50 50 50 50 50 50 50 50 50 50 50 50 50 | Form     Form0       Object     Form0       Object     Form0       Properties     Events       Property     Value       Name     Form0       Alas     Form0       Bytype     Color       Color     EBACX       Image     (None)       El Source     Source |       |

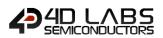

As previously, moving the track-bar raises the **OnChanging** event, which sends a message to **Meter0** with the value.

| Object Inspector  |                  |  |  |  |  |  |  |
|-------------------|------------------|--|--|--|--|--|--|
| Form Form0        |                  |  |  |  |  |  |  |
| Object Trackbar0  | Object Trackbar0 |  |  |  |  |  |  |
| Properties Events |                  |  |  |  |  |  |  |
| Event             | Handler          |  |  |  |  |  |  |
| OnChanged         |                  |  |  |  |  |  |  |
| OnChanging        | Meter0Set        |  |  |  |  |  |  |
|                   |                  |  |  |  |  |  |  |

Now, the meter has the event **OnChanged** raised when the meter receives a new value.

| Object | Object Inspector |         |  |  |  |  |  |
|--------|------------------|---------|--|--|--|--|--|
| Form   | Form0            |         |  |  |  |  |  |
| Object | Object Meter0    |         |  |  |  |  |  |
| Proper | ties Events      |         |  |  |  |  |  |
| Event  |                  | Handler |  |  |  |  |  |
| OnCha  | nged             |         |  |  |  |  |  |
|        |                  |         |  |  |  |  |  |

An action can be associated to that event to send the value to the **LedDigits0** object:

| Object Inspector  |               |  |  |  |  |  |  |  |  |
|-------------------|---------------|--|--|--|--|--|--|--|--|
| Form Form0        |               |  |  |  |  |  |  |  |  |
| Object Meter0     |               |  |  |  |  |  |  |  |  |
| Properties Events |               |  |  |  |  |  |  |  |  |
| Event             | Handler       |  |  |  |  |  |  |  |  |
| OnChanged         | Leddigits0Set |  |  |  |  |  |  |  |  |
|                   |               |  |  |  |  |  |  |  |  |

Summarising:

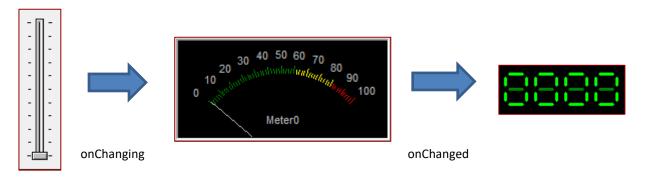

- Moving the track-bar raises the **OnChanging** event, which sends a message to **Meter0** with the value;
- The meter **Meter0** displays the new value and raises the **OnChanged** event, which sends a message to **LedDigits0** with the value.

That way, multiple objects can be controlled.

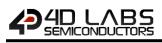

# 6.4. Chaining Objects

Combining the **OnChanged** and **OnChanging** events with sending messages from one object to another allows multiple configurations:

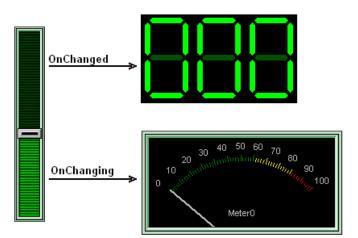

Another configuration with the same result:

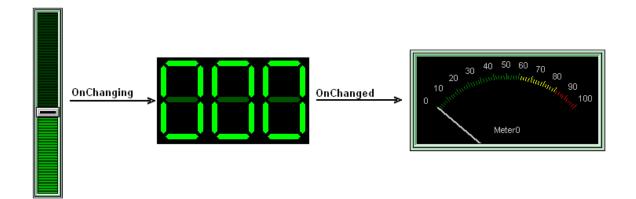

A message is sent to the host controller once the track-bar has been released:

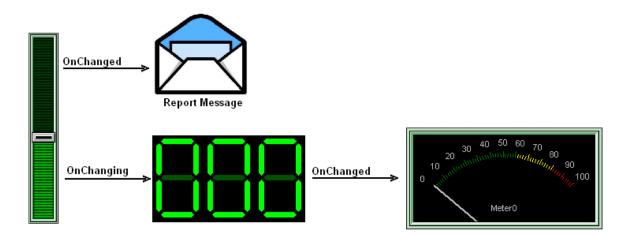

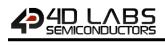

Another configuration with the same result:

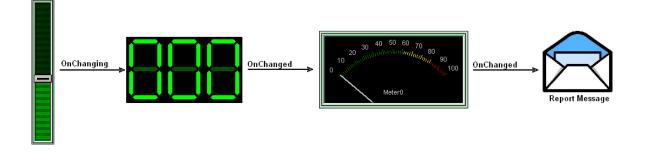

**Note:** For more information on the interfacing of ViSi-Genie with a host micro-controller, please refer to the 4D Systems application note <u>ViSi-Genie Connecting a 4D Display to an Arduino Host</u>.

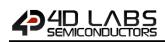

# 7. Objects

ViSi-Genie relies on three groups of objects:

- The **INPUT OBJECTS** produce stimuli data for INPUT type objects or directly to Serial output. The animation for these objects is done under the hood, for example the slider thumb movements, etc. A button press can launch a sub-form or can send out serial data or cause another event to occur. *Example: a button.*
- The **OUTPUT OBJECTS** only react to OUTPUT stimuli. The stimulus data can come from the Serial port or an INPUT object. They produce no input data or stimuli. The animation for these objects is performed under the hood, for example incoming serial data can move the needle of the meter, etc. OUTPUTs can be set regardless of whether they are displayed on the current form, when the form containing them is displayed, they are displayed with their current value. *Example: a meter.*
- Actually, most objects are **COMBINED OJECTS** or **INPUT/OUTPUT OBJECTS**. Most input objects can also function as outputs, with the notable exception of Keyboards. Certain objects need both an input stimuli as well as produce an output event. For example, a slider thumb position may need to be remotely controlled from incoming serial data. A button may need to be animated not only using the touch screen but via serial data.

Example: a slider.

Worskhop4 PRO has an extension called "Genie Magic". Under Genie Magic there are additional objects that allow the user to add 4DGL code at various points in the program. These objects are called "Magic Objects". These are found under the Magic pane.

Note: The Magic objects are available only in Workshop4 PRO.

Here is the summary of the input, output and combined objects. A combined object is ticked both as input and output.

| SUMMARY OF OBJECTS |               |       |        |  |  |  |
|--------------------|---------------|-------|--------|--|--|--|
| Pane               | Object        | Input | Output |  |  |  |
|                    | Win Button    | ✓     | ✓      |  |  |  |
| Button             | 4D Button     | ✓     | ✓      |  |  |  |
| Button             | Ani Button    | ✓     | ✓      |  |  |  |
|                    | User Button   | ✓     | ✓      |  |  |  |
|                    | Led Digits    |       | ✓      |  |  |  |
| Digita             | Custom Digits |       | ✓      |  |  |  |
| Digits             | Led           |       | ✓      |  |  |  |
|                    | User Led      |       | ✓      |  |  |  |
|                    | Meter         |       | ✓      |  |  |  |
|                    | Gauge         |       | ✓      |  |  |  |
|                    | Angular Meter |       | ✓      |  |  |  |
|                    | Cool Gauge    |       | ✓      |  |  |  |
| Gauges             | Thermometer   |       | ✓      |  |  |  |
|                    | Spectrum      |       | ✓      |  |  |  |
|                    | Scope         |       | ✓      |  |  |  |
|                    | Tank          |       | ✓      |  |  |  |
|                    | Smart Gauge   |       | ✓      |  |  |  |
|                    | Circle        |       |        |  |  |  |
|                    | Rectangle     |       |        |  |  |  |
| Primitives         | Triangle      |       |        |  |  |  |
|                    | Line          |       |        |  |  |  |
|                    | Ellipse       |       |        |  |  |  |
|                    | Panel         |       |        |  |  |  |

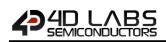

| SUMMARY OF OBJECTS |               |       |        |  |  |  |
|--------------------|---------------|-------|--------|--|--|--|
| Pane               | Object        | Input | Output |  |  |  |
|                    | Knob          | ~     | ✓      |  |  |  |
|                    | Rotary Switch | ~     | ✓      |  |  |  |
|                    | Slider        | ~     | ✓      |  |  |  |
|                    | Track Bar     | ~     | ✓      |  |  |  |
| La contra          | Keyboard      | ~     |        |  |  |  |
| Inputs             | Dip Switch    | ~     | ✓      |  |  |  |
|                    | Rocker Switch | ~     | ✓      |  |  |  |
|                    | Color Picker  | ~     | ✓      |  |  |  |
|                    | Smart Slider  | ~     | ✓      |  |  |  |
|                    | Smart Knob    | ~     | ✓      |  |  |  |
|                    | Label         |       |        |  |  |  |
| Labels             | Static Text   |       |        |  |  |  |
|                    | Inputs        | Knob  | ✓      |  |  |  |

|                                            | SUMMARY OF OBJECTS     |       |        |  |  |  |  |
|--------------------------------------------|------------------------|-------|--------|--|--|--|--|
| Pane                                       | Object                 | Input | Output |  |  |  |  |
|                                            | Image                  |       |        |  |  |  |  |
|                                            | Video                  |       | ✓      |  |  |  |  |
| Sustam / Madia                             | Form                   |       | ✓      |  |  |  |  |
| System / Media                             | Sound                  |       | ✓      |  |  |  |  |
|                                            | Timer                  |       | ✓      |  |  |  |  |
|                                            | User Images            |       | ✓      |  |  |  |  |
| 1/0                                        | Pin Input              | ✓     |        |  |  |  |  |
| I/O                                        | Pin Output             |       | ✓      |  |  |  |  |
|                                            | Border                 |       |        |  |  |  |  |
| Backgrounds                                | Gradient               |       |        |  |  |  |  |
|                                            | Scale                  |       |        |  |  |  |  |
|                                            | Event                  |       |        |  |  |  |  |
|                                            | Touch                  |       |        |  |  |  |  |
|                                            | Move                   |       |        |  |  |  |  |
| Genie-Magic (available<br>in Worshop4 PRO) | Release                |       |        |  |  |  |  |
|                                            | Keyboard + Colorpicker |       |        |  |  |  |  |
|                                            | Magic Code             |       |        |  |  |  |  |
|                                            | Magic Object           |       |        |  |  |  |  |

Each object is presented with its button on the left and an example on the right when used on a form.

There is no Z-order in ViSi-Genie. Objects are always drawn on the display 'background'. The display background is the Form background (colour or image) with the 'Backgrounds' objects 'added'.

For objects that are transparent, or have a transparent aspect (eg corners of WinButtons) this means what shows through the transparent region will be the Form background + 'Backgrounds', not what may appear underneath when viewing in Workshop. Any visual effects that need to be 'underneath' objects should be included in a form background image.

# 7.1. Buttons Object

| Backgrounds | Buttons | Digits  | Gauges | I/0 | Inputs  | Labels   | Magic | Primitives | System/Media |
|-------------|---------|---------|--------|-----|---------|----------|-------|------------|--------------|
| 🕙 🐣         | Ð       | $\odot$ | 0      | •   | (on or) | <b>@</b> | 8     | Ï          |              |

The Buttons pane contains the WinButton, User Button, Animated Button, and the 4D Buttons. These objects have one single event, onChanged. Buttons can be linked together to form a group through a matrix. When one button of the matrix is pressed, the previous one is released. Buttons can also be momentary or toggle type.

Note: For more information on the button objects, please refer to the application notes as they become available.

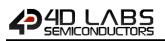

### 7.1.1. Win Button

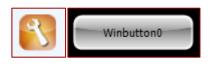

This object has one single event, onChanged.

**Note:** For more information on the win button object, please refer to the 4D Systems application note <u>ViSi-Genie</u> <u>Advanced Buttons</u>.

7.1.2. User Button

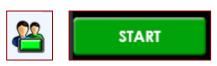

A generic button object for the users to create their own buttons with. The user button has four states – up, up pressed, down, and down pressed. The user provides the image for each of these states. The user button can be turned in to either a momentary, toggle, or matrix type.

**Note:** For more information on the user button object, please refer to the 4D Systems application note <u>ViSi-Genie</u> <u>User Button</u>.

### 7.1.3. Animated Button

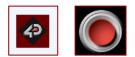

The animated button plays a sequence of images when touched. The user provides these images and sets the delay interval with which they are displayed. The animated button can be turned in to either a momentary, toggle, or matrix type.

**Note:** For more information on the animated button object, please refer to the 4D Systems application note <u>ViSi-Genie Animated Button</u>.

# 

### 7.1.4. 4D Buttons

| Button01 | $\bigcirc$ | Rocker03 | (01 (01) | ON OFF |
|----------|------------|----------|----------|--------|
| Button02 |            | Slider01 | <b>@</b> |        |
| Rocker01 |            | Toggle01 | 8        |        |
| Rocker02 | •          | Toggle02 |          | N N    |

There are various 4D button types available in Workshop. The user can choose among the predefined sizes and styles. The 4D buttons can also be turned in to either a momentary, toggle, or matrix type.

**Note:** For more information on the 4D button objects, please refer to the 4D Systems application note <u>ViSi-Genie</u> <u>4D Buttons</u>.

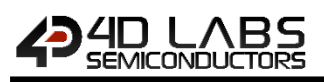

## 7.2. Digits Objects

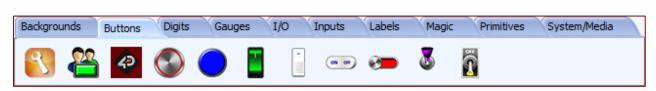

The Digits pane contains 4 different displays.

### 7.2.1. LED Digits

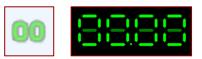

The number of digits, the decimal place, the size, and the leading zeros can be customised. This object has one single event, onChanged, very useful to send the value received.

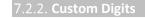

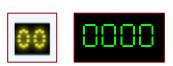

This object offers no customisation.

This object has one single event, on Changed, very useful to send the value received.

```
7.2.3. LED
```

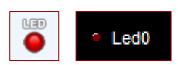

The size, the label, the font and the colour can be customised. This object has one single event, onChanged, very useful to send the value received.

### 7.2.4. User LED

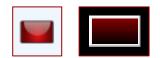

The size and the colour can be customised.

This object has one single event, onChanged, very useful to send the value received.

**Note:** For more information on the Digits objects, please refer to the 4D Systems application note <u>ViSi-Genie Digital</u> <u>Displays</u>.

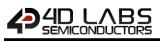

### 7.3. Gauges Objects

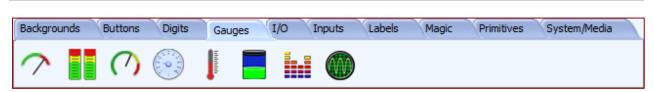

The Gauges pane contains 8 specialised displays.

**Note:** For more information on the Gauge objects, please refer to the 4D Systems application note <u>ViSi-Genie</u> <u>Gauges</u>. Dedicated application notes for some of the gauge objects are also available.

### 7.3.1. **Meter**

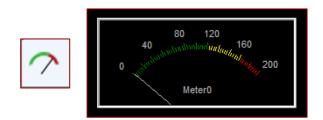

The meter displays a value in a dial. Minimum and maximum, number of intervals and scales, all colours are fully configurable, among other options. The meter is an output object and can send a message when changed. This object has one single event, onChanged, very useful to send the value received.

|  | 5 |
|--|---|
|  |   |
|  |   |

The gauge displays a value in a dial. Minimum and maximum, number of intervals, scales and three palettes, all colours are fully configurable, among other options. The gauge is an output object and can send a message when changed. This object has one single event, onChanged, very useful to send the value received.

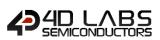

### 7.3.3. Angular Mete

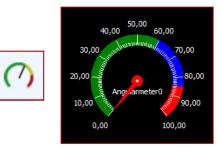

The angular meter displays a value in a dial. Minimum and maximum, number of intervals, scales and three zones, all colours are fully configurable, among other options. The angular meter is an output object and can send a message when changed. This object has one single event, onChanged, very useful to send the value received.

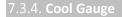

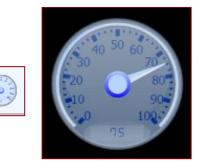

The cool gauge displays a value in a dial. Minimum and maximum, linear or logarithmic scales, all colours are fully configurable, among other options. The cool gauge is an output object and can send a message when changed. This object has one single event, onChanged, very useful to send the value received.

#### 7.3.5. Thermometer

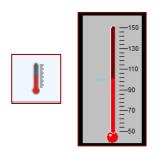

This object offers no customisation. This object has one single event, onChanged, very useful to send the value received.

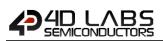

### 7.3.6. Tank

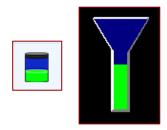

The tank object can be used to visually represent how much of an area is occupied. Minimum and maximum values and all colours are fully configurable, among other options. The tank is an output object and can send a message when changed. This object has one single event, onChanged, very useful to send the value received.

Note: For more information on the tank object, please refer to the 4D Systems application note ViSi-Genie Tank.

### 7.3.7. **Spectrum**

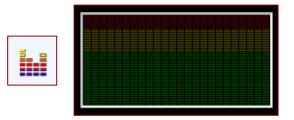

The spectrum can be used to visually indicate multiple quantity levels. It can be used as a bar graph or as an audio equalizer display, among other possible applications. The spectrum object is designed to be controlled or written to by an external host controller. Values can only be meaningfully be written to a Spectrum whilst its form is displayed. Each value written to a spectrum is comprised of two bytes, the first byte is the bar (0 to Columns-1), the second byte is the value (0 to maximum value). If the form on which the Spectrum appears is changed all displayed values should be considered lost and must be resent from the host when the form containing the spectrum is redisplayed.

The spacing between, number, and width of bars and area colours are all configurable, among other options. This object has no event.

**Note:** For more information on the spectrum object, please refer to the 4D Systems application note <u>ViSi-Genie</u> <u>Spectrum</u>.

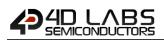

### 7.3.8. Scope

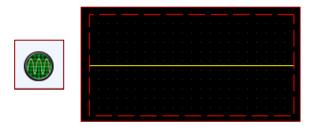

The scope can display a maximum of four signal traces on the screen. It is designed to be driven by an external host controller. The number and colour of the traces, the rate at which the scope is updated, the amplification/attenuation of the trace in the Y direction, the compression/expansion of the trace in the X direction, and the properties of the graticule are all configurable, among other options. This object has no event.

**Note:** For more information on the scope object, please refer to the 4D Systems application note <u>ViSi-Genie Single</u> <u>Trace Scope</u>.

### 7.3.9. Smart Gauge

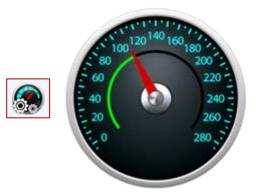

The smart gauge is a highly customizable object that is accessible for **PRO** version users. This object allows user to create custom output objects using multiple image frames. Each layer, except the face image, can be manipulated to move horizontally, vertically or rotate with respect to a specified point. It is also possible to use different static images and show them in order in a single layer. The smart gauge is an output object and can send a message when changed. This object has one event, onChanged, very useful to send the value received.

Note: For more information on the Smart Gauge object, please refer to the Smart Widgets Editor User Guide.

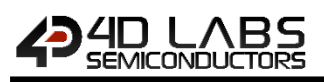

# 7.4. Primitives Objects

| Backgrounds | Buttons | Digits     | Gauges | I/O | Inputs | Labels | Magic | Primitives | System/Media |  |
|-------------|---------|------------|--------|-----|--------|--------|-------|------------|--------------|--|
|             |         | $\searrow$ |        |     |        |        |       |            |              |  |

The Primitives pane offers standard static drawings.

# 7.4.1. Circle

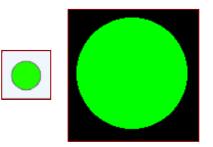

The colour and the option of empty or solid can be customised. This object has no event.

### 7.4.2. Rectangle

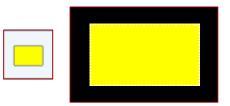

The colour, the outline and the option of empty or solid can be customised. This object has no event.

### 7.4.3. Triangle

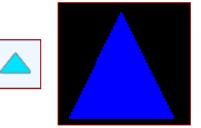

The colour, the outline and the option of empty or solid can be customised. This object has no event.

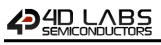

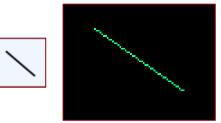

The colour and the pattern can be customised. This object has no event.

### 7.4.5. Ellipse

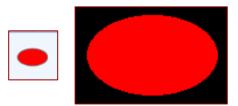

The colour and the option of empty or solid can be customised. This object has no event.

### 7.4.6. Panel

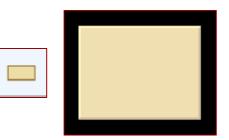

The colour, the outline, the state lowered or raised can be customised. This object has no event.

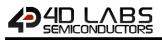

# 7.5. Inputs Objects

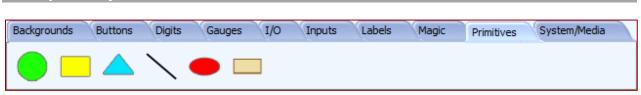

The Inputs pane contains rotary selectors, linear selectors, keyboards, switches, and color picker.

| - |      |        |  |
|---|------|--------|--|
|   | - K. | not    |  |
| 1 |      | II O E |  |

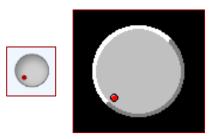

The minimum and maximum angles, the back and the handle can be customised. This object has two events, **onChanged** and **onChanging**.

### 7.5.2. Rotary Switch

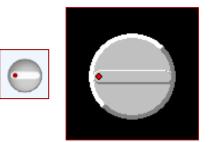

The minimum and maximum angles, the positions and labels, the switch and the winch colours can be customised. This object has two events, **onChanged** and **onChanging**.

#### 7.5.3. **Slider**

The minimum and maximum values, the vertical or horizontal orientations, the colours can be customised. This object has two events, **onChanged** and **onChanging**.

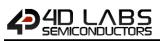

### 7.5.4. Trackbar

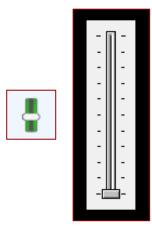

The minimum and maximum values, the vertical or horizontal orientations, the frequency and ticks, the colours can be customised.

This object has two events, onChanged and onChanging.

### 7.5.5. Keyboard

|  | Ĩ            |   |      |   | 9   | 0 |   | CA | * | (<br>9 | )        | ] :  | +  | - 12 | Back  |
|--|--------------|---|------|---|-----|---|---|----|---|--------|----------|------|----|------|-------|
|  | ÷ .>         | q | w    | e | r   | t | У | u  | ſ | T      | 0        | р    | }  | }]   | 1     |
|  | Caps<br>Lock | a | s    | d | f   | g | h | j  | Ĩ | ĸ      | 1        | ;;   | [; | 1    | Inter |
|  | Shift        |   | z ), |   | : V | 1 | b | n  | n | < ,    | <b>^</b> | 1    | T  | st   | ift   |
|  | Ctrl         |   |      |   |     |   |   |    |   |        |          | Ctrl | <  |      | >     |

ViSi-Genie comes with various defined keyboards:

• QWERTY keyboard, by default,

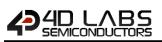

Cell-phone keyboard

| 7 | 8 | 9    |
|---|---|------|
| 4 | 5 | 6    |
| 1 | 2 | 3    |
| * | 0 | Back |

• Numeric keyboard

| Num<br>Lock | 1 | * | -       |
|-------------|---|---|---------|
| 7           | 8 | 9 |         |
| 4           | 5 | 6 |         |
| 1           | 2 | 3 | Enter   |
| 0           |   |   | < Enter |

• And even a customised keyboard.

This object has one single event, onChanged, and sends the key pressed. The different keyboards are selected by clicking on the **KeyboardType** property:

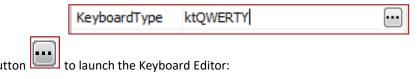

Click on the button

| <ul> <li>QWI</li> </ul> | rd Type<br>ERTY ( | D Numeric    | 00                    | ellphone | C Empty                 | Custom         |               | ard Width 602<br>ard Height 202 |                    |          |       | Image<br>Inde |     | All images must be th<br>same size. Delete all          |
|-------------------------|-------------------|--------------|-----------------------|----------|-------------------------|----------------|---------------|---------------------------------|--------------------|----------|-------|---------------|-----|---------------------------------------------------------|
| ĩ                       | 1                 | 0            | α \$<br>3 4           | %        |                         | & * (<br>7 8 9 | )             |                                 | Back               |          |       |               |     | entries to reset the si<br>Only Bitmaps can be<br>used. |
| <.<br>.>                | q                 | w            | e                     | r        | t y                     | u i            | o p           | ( )<br>[ ]                      |                    |          |       |               |     | Delete                                                  |
| Caps L                  | ock á             | s            | d                     | f        | g h                     | j k            | I ;           |                                 | Enter              |          |       |               |     | Add                                                     |
| Shi                     | ift               | z            | < C                   | V V      | ь                       | n m ,          |               | ?                               | Shift              |          |       |               |     | Move up                                                 |
| Ctri                    |                   |              |                       |          |                         |                | Ctri          | <                               | ^ >                |          |       |               |     | Move Down                                               |
| eys                     |                   |              |                       |          |                         |                |               |                                 |                    |          |       |               |     |                                                         |
| (ey                     | Shift<br>Key      | Key<br>Value | Sh Key Sj<br>Value Ki |          | Image Show<br>Index Key | Color          | Color<br>Down | Text<br>Color                   | Text<br>Color Down | Height V | Vidth | x             | Y   | Position of Next X 1                                    |
|                         | ~                 | -1           | -1 No                 | ne       | -1 True                 | SILVER         | GRAY          | BLACK                           | BLACK              | 40       | 40    | 1             | 1   |                                                         |
|                         | 1                 | -1           | -1 No                 | ne       | -1 True                 | SILVER         | GRAY          | BLACK                           | BLACK              | 40       | 40    | 41            | 1   | Position of Next Y 1                                    |
|                         | ø                 | -1           | -1 No                 | one      | -1 True                 | SILVER         | GRAY          | BLACK                           | BLACK              | 40       | 40    | 81            | 1   | Key Width/Movement 40                                   |
|                         | #                 | -1           | -1 No                 | one      | -1 True                 | SILVER         | GRAY          | BLACK                           | BLACK              | 40       | 40    | 121           | 1   | Key Height/Movement 40                                  |
|                         | \$                | -1           | -1 No                 | one      | -1 True                 | SILVER         | GRAY          | BLACK                           | BLACK              | 40       | 40    | 161           | 1   |                                                         |
|                         | %                 | -1           | -1 No                 | one      | -1 True                 | SILVER         | GRAY          | BLACK                           | BLACK              | 40       | 40    | 201           | 1   | New Key                                                 |
|                         | ^                 | -1           | -1 No                 | one      | -1 True                 | SILVER         | GRAY          | BLACK                           | BLACK              | 40       | 40    | 241           | 1   |                                                         |
|                         | 8                 | -1           | -1 No                 | one      | -1 True                 | SILVER         | GRAY          | BLACK                           | BLACK              | 40       | 40    | 281           | 1   | Move all Left Scr Move all Right                        |
|                         | *                 | -1           | -1 No                 | one      | -1 True                 | SILVER         | GRAY          | BLACK                           | BLACK              | 40       | 40    | 321           | 1   | 🛕 Move all Up 🐬 Move all Down                           |
|                         | (                 | -1           | -1 No                 | one      | -1 True                 | SILVER         | GRAY          | BLACK                           | BLACK              | 40       | 40    | 361           | 1   |                                                         |
|                         | )                 | -1           | -1 No                 | one      | -1 True                 | SILVER         | GRAY          | BLACK                           | BLACK              | 40       | 40    | 401           | 1   |                                                         |
|                         |                   |              |                       |          |                         |                |               | - DIACY                         | - n                |          | 40    |               | - T | Change Matching column Colors                           |

The Keyboard Editor allows you to select and customise the keyboard:

| Keyboard Type | 2       |           |         |        |
|---------------|---------|-----------|---------|--------|
| QWERTY        | Numeric | Cellphone | C Empty | Custom |

**Note:** For more information on the Keyboard object, please refer to the 4D Systems application note <u>ViSi-Genie</u> <u>Customised Keyboard</u>.

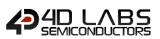

## 7.5.6. DIP Switch

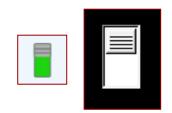

The number of positions of the switch can be specified, 2 as shown or more. This object has two events, onChanged and onChanging.

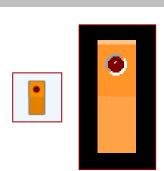

When on, the red LED is turned on. This object has two events, on Changed and on Changing.

Note: For more information on the Inputs objects, please refer to the 4D Systems application note ViSi-Genie Inputs.

#### 7.5.8. Color Picker

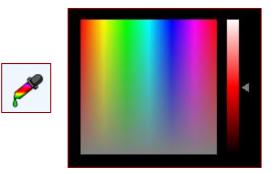

When touched at a certain point the color picker sends a corresponding message to the external host controller. The two-byte value contained by the message from a color picker represents the 16 bit color value in 565 format (5 bits of Red, 6 bits of Green, and 5 bits of Blue). On the other hand, if the host controller sends a message to the color picker, the colour contained by the message is indicated on the display. This object has one single event, onChanged, very useful to send the colour value.

**Note:** For more information on the color picker, please refer to the 4D Systems application note <u>ViSi-Genie Color</u> <u>Picker</u>.

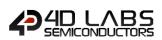

## 7.5.9. Smart Knob

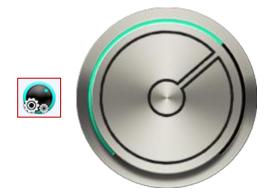

The smart knob is a highly customizable knob object that is accessible for **PRO** version users. This object allows user to create custom input knobs using multiple image frames. Each layer, except the face image, can be manipulated to move horizontally, vertically or rotate with respect to a specified point. It is also possible to use different static images and show them in order in a single layer. The smart knob works a lot similar to a regular knob.

For this object to properly work as designed, users would need to set the Min Angle and Max Angle properties of the object. The angle is measured from the negative y axis of the object (the center of the knob being the origin) counting positive angle by going clockwise.

## **Note:** For more information on the Smart Knob object, please refer to the <u>Smart Widgets Editor User Guide</u>.

### 7.5.10. **Smart Slider**

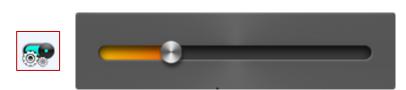

The smart slider is a highly customizable slider object that is accessible for **PRO** version users. This object allows user to create custom output objects using multiple image frames. Each layer, except the face image, can be manipulated to move horizontally, vertically or rotate with respect to a specified point. It is also possible to use different static images and show them in order in a single layer. The smart knob works a lot similar to a regular slider.

For this object to properly work as designed, users would need to set the Min Offset and Max Max Offset properties of the object. Min Offset is the distance between the top (if vertical) or left (if horizontal) of the object and the nearest thumb end position. Max Offset is the distance between the bottom (if vertical) or right (if horizontal) of the object and the object and the nearest thumb end position.

Note: For more information on the Smart Slider object, please refer to the Smart Widgets Editor User Guide.

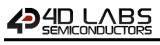

| Backgrounds | Buttons                                                                                                    | Digits | Gauges | I/O | Inputs | Labels | Magic | Primitives | System/Media |  |
|-------------|----------------------------------------------------------------------------------------------------|--------|--------|-----|--------|--------|-------|------------|--------------|--|
| 🥠 text      | <ul> <li>never stand to 10<br/>start 10 thread at<br/>start of 11 balance.</li> <li>never address.</li> <li>never address.</li> </ul> |        |        |     |        |        |       |            |              |  |

The Labels pane offers three different objects to display text.

| Label0 This object has no event.  7.6.2. Static Text  Statictext0                                                                                                    |
|----------------------------------------------------------------------------------------------------|
| 7.6.2. Static Text                                                                                                    |
|                                                                                                    |
| TEXT Statictext0                                                                                                    |
|                                                                                                    |
| This object has no event.                                                                                                    |
| 7.6.3. Strings                                                                                                    |
| Image: String O         Image: String O         Image: String O |

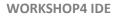

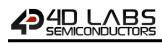

The text is defined by:

| Strings Editor                                                                  |                                                                            |
|---------------------------------------------------------------------------------|----------------------------------------------------------------------------|
| Input Edit Strings<br>Strings Style Message                                     | Sample<br>Message 1 of 1 💽 Lines/Message: 14<br>Width: 200 🕞 Height: 178 💭 |
| Col 1 of Line 2 of Page 1                                                       |                                                                            |
| Object Attributes<br>Font: 4D Font3 (8x12)  Bold Italic Strikethrough Underline | Open                                                                       |
| Size: 12  ANSI Last Char: 127 Opaque                                            | ✓ OK X Cancel                                                              |

Font, size, ANSI or Unicode can be defined. This object has no event.

**Note:** For more information on the Labels objects, please refer to the 4D Systems application note <u>ViSi-Genie Labels</u>, <u>Text</u>, and <u>Strings</u>.

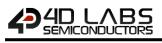

# 7.7. System/Media Objects Backgrounds Buttons Digits Gauges I/O Inputs Labels Magic Primitives System/Media Image: Image: Im

The System pane includes the form, image and video objects and two invisible objects, timer and sound.

## 7.7.1. Image

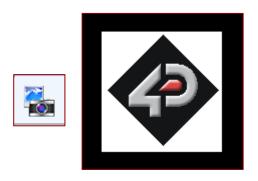

The image is selected through an Open window:

| 🔷 Open                                                                                                    |                                          | X                                   |
|----------------------------------------------------------------------------------------------------|------------------------------------------|-------------------------------------|
| 😋 🔾 🗢 📙 🕨 Libra                                                                                                    | ries   Pictures   01 Getting Started     | ✓ 4→ Search 01 Getting Started      |
| Organize 🔻 New                                                                                                    | folder                                   | I • 🔞                               |
| <ul> <li>★ Favorites</li> <li>■ Desktop</li> <li>Downloads</li> <li>Dropbox</li> <li>Recent Places</li> <li>KyDrive</li> <li>TV enregistrée</li> </ul> | Pictur Arrange by: Folder •<br>01 Gettin |                                     |
| <ul> <li>➢ Libraries</li> <li>➢ 4D Systems</li> <li>➢ Documents</li> <li>➢ Music</li> </ul>                                                            |                                          |                                     |
| Pictures<br>Videos                                                                                                    |                                          |                                     |
| F                                                                                                    | ile name: 01                             | ✓ Images     ✓     Open      Cancel |

This object has no event.

**Note:** For more information on the Image object, please refer to the 4D Systems application note <u>ViSi-Genie Show</u> <u>Image</u>.

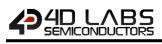

## 7.7.2. Video

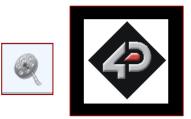

The video is selected through an Open window:

| Organize 🔻 New folder                                                                                                |                                               | E • (    |
|----------------------------------------------------------------------------------------------------|-----------------------------------------------|----------|
| Desktop  Downloads Downloads Dropbox Recent Places SkyDrive TV enregistrée Documents Documents Music Pictures Videos | Yideo Arrange by: Folder ▼<br>2012-08-30_1910 |          |
| File name:                                                                                                    |                                               | ▼ Videos |

This object has one single event, onChanged.

**Note:** For more information on the Video object, please refer to the 4D Systems application note <u>ViSi-Genie Play</u> <u>Video</u>.

## 7.7.3. Form

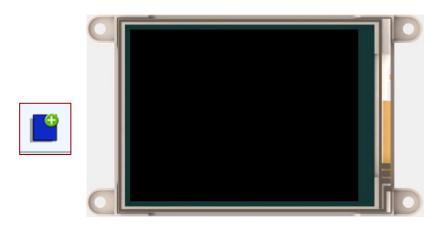

The Form creates a new empty form and adds it to the project. This object has one single event, onActivate.

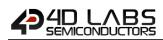

7.7.4. Sounds

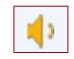

Sound is an invisible object. This object has two events, onPlayingChanged and onVolumeChanged. The Sound object contains a list of sound files:

|   | Properties | Channels Audio ra | ate Byte rate Bytes/Sample | Bits/Sample |
|---|------------|-------------------|----------------------------|-------------|
| 1 |            |                   |                            |             |
|   |            |                   |                            |             |
|   |            |                   |                            |             |
|   |            |                   |                            |             |
|   |            |                   |                            |             |
|   |            |                   |                            |             |
|   |            |                   |                            |             |
|   |            |                   |                            |             |
|   |            |                   |                            |             |

To add a sound file, click on **Add**: the sound file is selected through an Open window:

|                                                                                                    | lder                                   |                                            |                    | = •          |
|----------------------------------------------------------------------------------------------------|----------------------------------------|--------------------------------------------|--------------------|--------------|
| ■ 🔆 Favorites                                                                                                   | Music library<br>Includes: 2 locations |                                            | Arrange            | by: Folder 🔻 |
| <ul> <li>Downloads</li> <li>Dropbox</li> <li>Recent Places</li> <li>SkyDrive</li> <li>TV enregistrée</li> </ul> | Name                                   | Contributing artists<br>No items match you | Album<br>r search. | # Title      |
| ▲ 🧊 Libraries<br>▷ 💼 4D Systems<br>▷ 🖹 Documents                                                                |                                        |                                            |                    |              |
| Music     Fictures                                                                                              |                                        |                                            |                    |              |

Files can be sorted by clicking on **Up** or **Down** and removed by clicking on **Delete**. Only one Sound object can be added per project, but this sound object can contain multiple sound files.

| Workshop                               |    |
|----------------------------------------|----|
| Cannot add more than one Sounds object |    |
|                                        | ОК |

**Note:** For more information on the Sound object, please refer to the 4D Systems application note <u>ViSi-Genie Play</u> <u>Sound</u>.

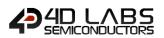

7.7.5. Timer

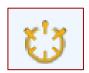

Timer is an invisible object. It raises an event, here every 1000 ms.

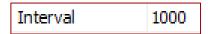

This object has one single event, onTimer.

7.7.6. User Images

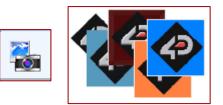

The user images object represents an easy way to build a slideshow by joining together a sequence of images in one place. The user provides the images and can use an input type object, such as a button or a slider, to make the user images object display the next or previous frame.

The user images object can also be made to behave as a video player with the use of a timer object. Each click of the timer will increment to the next frame. The user images object has one single event, onChanged, which is useful for sending the value of the current frame.

**Note:** For more information on the user images object, please refer to the 4D Systems application note <u>ViSi-Genie</u> <u>User Images</u>.

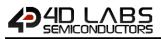

# 7.8. I**/**O

| Backgrounds | Buttons | Digits | Gauges | I/O | Inputs | Labels | Magic | Primitives | System/Media |  |
|-------------|---------|--------|--------|-----|--------|--------|-------|------------|--------------|--|
| <b>*</b> *  | ,       |        |        |     |        |        |       |            |              |  |

The I/O pane includes the pin input and the pin output.

**Note:** For more information on the I/O objects, please refer to the 4D Systems application note <u>ViSi Genie Pin Input</u> and Output for Picaso Display Modules or <u>ViSi Genie Pin Input</u> and Output for Diablo16 Display Modules.

## 7.8.1. **Pin Input**

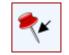

The user can read the status of a specific pin when it's configured as a **PinInput** object. Multiple PinInputs can use the same pin. It is the users' responsibility to manage such usage in a reasonable way. This object has one single event, onChanged, which can cause either another output to be changed or a message to be sent to the host.

Do not set a pin to both input and output as undesirable results may occur. If you need to read an output pin from your host then use the normal read command for the PinOutput.

**Note:** The PinInput object (like the PinOutput) will always reside in Form0.

7.8.2. Pin Output

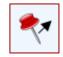

When a specific pin is configured as a **PinOutput** object, the user can control or pulse its output. Multiple PinOutputs can use the same pin. It is the users' responsibility to manage such usage in a reasonable way.

An input object such as a button can be linked to a PinOutput object. Logically, it makes sense to only connect a momentary button to a pulsed output pin and a toggled button to a non-pulsed output. Of course, it occasionally come in handy to be able to do the non-apparent, so you can set these options any way you like.

This object has one single event, onChanged, which can trigger another output to be changed or a message to be sent to the host. PinOutputs can be read by the host.

Note: The PinOutput object (like the PinInput) will always reside in Form0.

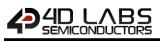

# 7.9. Backgrounds

| Backgrounds | Buttons      | Digits | Gauges | I/O | Inputs | Labels | Magic | Primitives | System/Media |  |
|-------------|--------------|--------|--------|-----|--------|--------|-------|------------|--------------|--|
|             | 10 20 30<br> |        |        |     |        |        |       |            |              |  |

Background objects can be modified accordingly by the user.

**Note:** For more information on the backgrounds objects, please refer to the 4D Systems application note <u>ViSi-Genie</u> <u>How to Add Background Objects</u>.

#### .9.1. Border

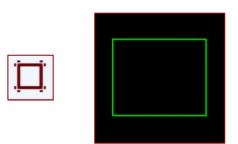

# 7.9.2. Gradient 7.9.3. Scale

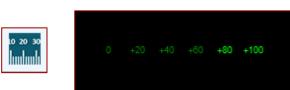

# 7.10. Magic Objects

Worskhop4 PRO has an extension called "Genie Magic". Under Genie Magic there are additional objects that allow the user to add 4DGL code at various points in the program. These objects are called "Magic Objects". These are found under the Magic pane.

| Backgrounds | Buttons              | Digits  | Gaug       | jes (1 | I/O | Inputs | Labels | Magic | Primitives | System/Media |
|-------------|----------------------|---------|------------|--------|-----|--------|--------|-------|------------|--------------|
| Event Touc  | t <b>u</b><br>h Move | Release | k<br>KbClr | Code   | OBJ |        |        |       |            |              |

**Note:** The Magic objects are available only in Workshop4 PRO. For more information on the Magic Objects, refer the <u>ViSi-Genie Reference Manual</u> and the 4D Systems application note <u>ViSi-Genie How to Add Magic Objects</u>.

7.10.1. Magic Event

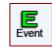

Events are usually triggered when input objects such as winbutton objects on the display are pressed. In the Genie environment of the standard Workshop IDE, the OnChanged event property of a winbutton, for example, can be configured to toggle the state of a LED object. In Workshop Pro, it is now possible for the user to create a custom event, through 4DGL coding, in the form of a Magic Event object. For instance, a winbutton, when pressed, can make a LED object blink ten times.

7.10.2. Magic Touch

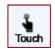

A Magic Touch object contains a 4DGL routine that is executed the moment that a "TOUCH\_PRESSED" action is detected on the display. For example, the description for a button with an icon can be printed the moment that it is pressed.

7.10.3. **Magic Move** 

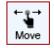

A Magic Move object contains a 4DGL routine that is executed the moment that a "TOUCH\_MOVING" action is detected on the display. For example, a line can be drawn along the path of a stylus as it is being dragged across a large button.

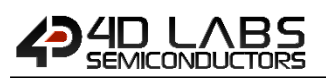

7.10.4. Magic Release

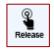

A Magic Release object contains a 4DGL routine that is executed the moment that a "TOUCH\_RELEASED" action is detected on the display. For example, the printed description for a button with an icon can be "erased" the moment that the button is pressed.

7.10.5. Magic Keyboard and Color Picker Event

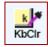

Similar to the Magic Event object, the Magic Keyboard + Color Picker Event object is a custom event. More specifically, the Magic Keyboard + Color Picker Event is for handling events from keyboard and color picker objects.

7.10.6. Magic Code

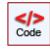

A Magic Code object allows the user to insert custom 4DGL code into specific locations inside the Genie project. For example, a counter variable can be declared and initialized in a Magic Code object inserted to the location "Constant/Global/Data". This variable can then be accessed and used by another Magic Code object inserted at the location "MainLoop".

7.10.7. Magic Object

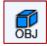

A Magic Object allows the user to write a custom handler for messages received from the serial port.

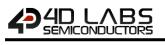

# 7.11. Selection Tool

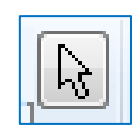

The arrow is used to deselect an object.

To select an object, just click on it: green or red dotted lines appear.

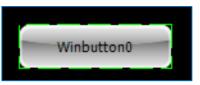

To deselect an object, just click again: the dotted lines disappear.

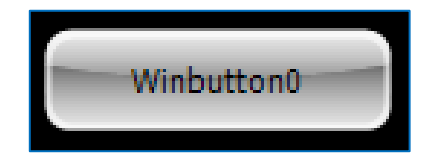

## 8. ViSi-Genie Communications Protocols

The ViSi-Genie display platform offers a serial communications protocol called the **Genie Standard Protocol**. The protocol provides access to a majority of the display's features and gives the host detailed information on the current state of all the objects used in the display application.

The **Genie Standard Protocol** provides a simple yet effective interface between the display and the host controller and all communications are reported over this bidirectional link. The protocol utilises only a handful of commands and is simple and easy to implement.

Serial data settings are:

8 Bits, No Parity, 1 Stop Bit.

The baud rate for the display is selected from the Workshop Genie project. The user should match the same baud rate on the host side.

**Note:** RS-232 handshaking signals (i.e., RTS, CTS, DTR, and DSR) are not supported by the ViSi-Genie protocols. Instead, only the RxD (received data), TxD (transmitted data), and signal ground are used.

Objects are drawn on the display in the order they are created in the Workshop project. If Image objects are to be used for the background and other objects on top, then the image objects must be created and added first. Also note this only applies to non-active Image objects, other active objects should not be added on top of each other.

## 8.1. Genie Standard Protocol

This section describes the Genie Standard Protocol in detail.

## 8.1.1. **Protocol Definitions**

The commands and parameters are sent and received using a very simple messaging structure. The message consists of a command byte, command parameters, and a checksum byte. The checksum ensures some the integrity of the message. The following figure shows the organisation of the message.

| CMD | PARAM (1 to N bytes) | CHKSUM |
|-----|----------------------|--------|
|-----|----------------------|--------|

- **CMD:** This byte indicates the command code. Some commands will have more parameters than others. The table below outlines the available commands and their relevant parameters.
- **PARAM:** Parameter bytes (variable); a variable number of parameter bytes (between 1 to N) that contains information pertaining to the command. Refer to the command table below.
- **CHKSUM:** Checksum byte; this byte is calculated by taking each byte and XOR'ing all bytes in the message from (and including) the CMD byte to the last parameter byte. Then, the result is appended to the end to yield the checksum byte.

Note: If is correct, check byte plus the sum of all the other bytes in the message will give a result of 0.

| Command                       | Code | Parameter 1  | Parameter 2   | Parameter 3 | Parameter 4           | Parameter N | Checksum |
|-------------------------------|------|--------------|---------------|-------------|-----------------------|-------------|----------|
| READ_OBJ                      | 0x00 | Object ID    | Object Index  | -           | -                     | -           | Checksum |
| WRITE_OBJ                     | 0x01 | Object ID    | Object Index  | Value (msb) | Value(lsb)            | -           | Checksum |
| WRITE_STR                     | 0x02 | String Index | String Length | St          | ring (1 byte chars    | )           | Checksum |
| WRITE_STRU                    | 0x03 | String Index | String Length | St          | ring (2 byte chars    | )           | Checksum |
| WRITE_CONTRAST                | 0x04 | Value        | -             | -           | -                     | -           | Checksum |
| REPORT_OBJ                    | 0x05 | Object ID    | Object Index  | Value (msb) | Value(lsb)            | -           | Checksum |
| REPORT_EVENT                  | 0x07 | Object ID    | Object Index  | Value (msb) | Value(lsb)            | -           | Checksum |
| WRITE_MAGIC_BYTES             | 0X08 | Object Index | Length        | Ar          | ray (1 byte values    | ;)          | Checksum |
| WRITE_MAGIC_DBYTES            | 0x09 | Object Index | Length        | Ar          | ray (2 byte values    | ;)          | Checksum |
| REPORT_MAGIC_EVENT_BYT<br>ES  | 0x0A | Object Index | Length        | Ar          | Array (1 byte values) |             |          |
| REPORT_MAGIC_EVENT_DBY<br>TES | 0x0B | Object Index | Length        | Ar          | ray (2 byte values    | ;)          | Checksum |

\* Magic commands are only available when using Genie PRO.

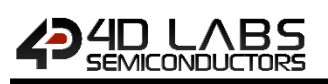

## 8.1.3. Command Set Messages

The ViSi-Genie Reference Manual provides detailed information intended for programmers of the Host Controller. It contains the message formats of the commands that comprise the ViSi-Genie protocol. New commands may be added in future to expand the protocol.

8.1.4. Acknowledgement Bytes Table

| АСК | Acknowledge byte (O6hex); this byte is issued by the Display to<br>the Host when the Display has correctly received the last<br>message frame from the Host.<br>The transmission message for this is a single byte: O6hex                                                      |
|-----|----------------------------------------------------------------------------------------------------|
| NAK | Not Acknowledge byte (15hex); this byte is issued by the<br>receiver (Display or Host) to the sender (Host or Display) when<br>the receiver has not correctly received the last message frame<br>from the sender.<br>The transmission message for this is a single byte: 15hex |

8.1.5. Genie Advanced Protocol

Genie advanced protocol allows managing multiple screens will be released soon.

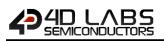

# 8.2. Object Types Table

| Object       | ID        | Input        | Output       | Notes                                                       |
|--------------|-----------|--------------|--------------|-------------------------------------------------------------|
| Dipswitch    | 0 (0x00)  | ✓            | ✓            |                                                             |
| Knob         | 1 (0x01)  | ✓            | ✓            |                                                             |
| Rockerswitch | 2 (0x02)  | ✓            | ✓            |                                                             |
| Rotaryswitch | 3 (0x03)  | ✓            | ✓            |                                                             |
| Slider       | 4 (0x04)  | ✓            | ✓            |                                                             |
| Trackbar     | 5 (0x05)  | ✓            | ✓            |                                                             |
| Winbutton    | 6 (0x06)  | ✓            | ✓            |                                                             |
| Angularmeter | 7 (0x07)  |              | ✓            |                                                             |
| Coolgauge    | 8 (0x08)  |              | ✓            |                                                             |
| Customdigits | 9 (0x09)  |              | ✓            |                                                             |
| Form         | 10 (0x0A) |              | ✓            | Used to set the current form                                |
| Gauge        | 11 (0x0B) |              | ✓            |                                                             |
| Image        | 12 (0x0C) |              |              | Displayed as part of form, no method to alter               |
| Keyboard     | 13 (0x0D) | ✓            |              | Keyboard inputs are always single bytes and are unsolicited |
| Led          | 14 (0x0E) |              | $\checkmark$ |                                                             |
| Leddigits    | 15 (0x0F) |              | $\checkmark$ |                                                             |
| Meter        | 16 (0x10) |              | $\checkmark$ |                                                             |
| Strings      | 17 (0x11) |              | $\checkmark$ |                                                             |
| Thermometer  | 18 (0x12) |              | $\checkmark$ |                                                             |
| Userled      | 19 (0x13) |              | ✓            |                                                             |
| Video        | 20 (0x14) |              | ✓            |                                                             |
| Statictext   | 21 (0x15) |              |              | Displayed as part of form, no method to alter               |
| Sound        | 22 (0x16) |              | ✓            |                                                             |
| Timer        | 23 (0x17) |              | ✓            |                                                             |
| Spectrum     | 24 (0x18) |              | $\checkmark$ |                                                             |
| Scope        | 25 (0x19) |              | ✓            |                                                             |
| Tank         | 26 (0x1A) |              | ✓            |                                                             |
| UserImages   | 27 (0x1B) |              | ✓            |                                                             |
| PinOutput    | 28 (0x1C) |              | ✓            |                                                             |
| PinInput     | 29 (0x1D) | ✓            |              |                                                             |
| 4Dbutton     | 30 (0x1E) | ✓            | ✓            |                                                             |
| AniButton    | 31 (0x1F) | ✓            | ✓            |                                                             |
| ColorPicker  | 32 (0x20) | ✓            | ✓            |                                                             |
| UserButton   | 33 (0x21) | ✓            | ✓            |                                                             |
| MagicObject  | 34 (0x22) |              | ✓            | Only available when using Genie PRO                         |
| SmartGauge   | 35 (0x23) |              | ✓            | Only available when using Genie PRO                         |
| SmartSlider  | 36 (0x24) | ✓            | ✓            | Only available when using Genie PRO                         |
| SmartKnob    | 37 (0x25) | $\checkmark$ | ✓            | Only available when using Genie PRO                         |

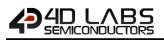

# 9. Integrated Debugger

The integrated debugger of Workshop4 is called **Genie Test Executor** or GTX. To launch the debugger, click on the **GTX** button available on the menu **Tools**.

| File H          | lome Vi | iew Too | ols  |                  | 1                  |       |            |
|-----------------|---------|---------|------|------------------|--------------------|-------|------------|
| Boot<br>uSD Ren | umber   |         | ader | Terminal<br>9600 | Lerminal<br>1157 2 | Touch | GTX<br>GTX |

A new screen appears, with the form and objects we have defined previously:

| 11 Genie Test eXecutor                                   |                         |         |
|----------------------------------------------------------|-------------------------|---------|
| Port: COM3   Reset on open   Control  Contrast  Contrast | 9600, Response size=2   | K Clear |
| Port COM3 Contrast                                       | 9600, Response size = 2 | X Clear |
|                                                          |                         |         |

Just try to move the track-bar and press Set: the value is sent to the screen. Pressing **Query Values** reads the value from the screen's track-bar.

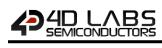

| Genie Test eXecutor                                                                                                    |                                                                                                    |
|----------------------------------------------------------------------------------------------------|----------------------------------------------------------------------------------------------------|
| Port: COM 3 V Reset on open Not Disconnect 7 To Contrast                                                                                                    | 9600, Response size=2                                                                                                    |
| Active Form<br>Form<br>Siders<br>Query Query<br>Query<br>Quer | Siider Change 12:28:03.285 [07 04 00 00 38 3B]<br>Slider Change 12:28:03.316 [07 04 00 00 39 3A]<br>Slider Change 12:28:03.375 [07 04 00 00 3A 39]<br>Slider Change 12:28:04.814 [07 04 01 00 3D B2]<br>Slider Change 12:28:06.936 [07 04 02 00 44 C]<br>Slider Change 12:28:06.936 [07 04 02 00 44 C]<br>Slider Change 12:28:10.024 [07 06 00 00 00 01]<br>Set Form Value 12:28:16.280 [01 0A 00 00 00 0B]<br>ACK 12:28:16.389 [06] |
| WinButton0                                                                                                    |                                                                                                    |

The white area on the right displays:

- In green the messages sent to the screen;
- And in **red** the messages received from the screen:

Slider Change 12:28:03.285 [07 04 00 00 38 3B] Slider Change 12:28:03.316 [07 04 00 00 39 3A] Slider Change 12:28:03.379 [07 04 00 00 3A 39] Slider Change 12:28:04.814 [07 04 01 00 B0 B2] Slider Change 12:28:06.904 [07 04 02 00 4D 4C] Slider Change 12:28:06.936 [07 04 02 00 4E 4F] Winbutton Change 12:28:10.024 [07 06 00 00 00 01] Set Form Value 12:28:16.280 [01 0A 00 00 00 0B] ACK 12:28:16.389 [06]

All values are in hexadecimal.

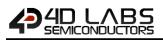

# **10. Communication Terminal**

An alternative to the debugger is the terminal. To launch the Terminal, select the **Tools** menu...

| File        | Home     | View          | Tools                   |       |                  | 1        |                      |                   |                         |
|-------------|----------|---------------|-------------------------|-------|------------------|----------|----------------------|-------------------|-------------------------|
| Boot<br>uSD | Renumber | USD<br>Tester | Phone<br>PmmC<br>Loader | RMPet | Terminal<br>9600 | Terminal | Touch<br>Calibration | 4DGL<br>uVGA Link | <mark>Stx</mark><br>GTX |
|             |          |               | 2                       |       |                  |          |                      |                   |                         |

...and

- Click '**Terminal connect 9600**' to open the currently selected com port at 9600 baud in the Terminal program.
- Click '**Terminal connect 115200**' to open the currently selected com port at 115200 baud in the Terminal program.

A new screen appears:

| 📳 Terminal                        |                          |
|-----------------------------------|--------------------------|
| h 🖺 🔑 Port: COM 3 🔹 Speed: 9600 🔹 | Connect Send Hex X Clear |
|                                   |                          |
|                                   |                          |
|                                   |                          |
|                                   |                          |
|                                   |                          |
|                                   |                          |
|                                   |                          |
|                                   |                          |
|                                   |                          |
|                                   |                          |
|                                   |                          |
|                                   |                          |
|                                   |                          |

To send the commands on hexadecimal format, press

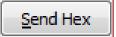

The commands sent by the host and the messages sent by the screen are the same as with the **Genie Test Executor** debugger.

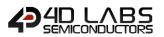

The white area on the right displays

- In green the messages sent to the screen;
- And in red the messages received from the screen:

Here, the command *Set SliderO to value 0x17* is sent, or **04 00 17** displayed in green on the terminal window.

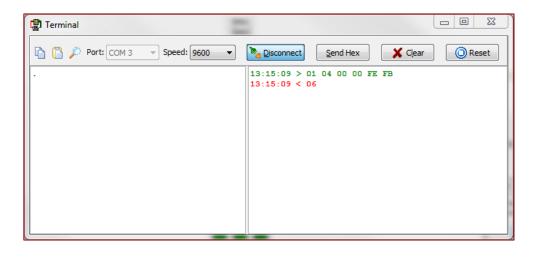

And the screen answers with the 0x06 successful acknowledgement, displayed on red on the terminal window.

## **11. Application Notes**

For a more detailed presentation of the objects with examples, please refer to the application notes that can be found at <u>http://www.4dsystems.com.au/appnotes</u>

Note: For an exhaustive reference on ViSi-Genie objects, please refer to the ViSi-Genie Reference Manual.

# 12. Revision History

| Revision | Revision Content                                                                                                    | <b>Revision Date</b> |
|----------|----------------------------------------------------------------------------------------------------|----------------------|
| 1.0      | First Release                                                                                                    | 21/03/2014           |
| 1.1      | Fixed FONT references which were incorrectly copied from Picaso                                                                                                    | 04/05/2014           |
| 1.2      | Updated image in Section 2.2                                                                                                    | 07/05/2014           |
| 1.3      | Fixed typo in putstr function reference (was putStr)                                                                                                    | 01/10/2014           |
| 1.4      | Fixed a few typos regarding Contrast. All Diablo16 modules are 0-15                                                                                                    | 30/10/2014           |
| 1.5      | Added information for file_LoadImageControl. Updated control block size in file_Mount.<br>Added information relating to Set Font and uSD based fonts. Added note about restriction<br>of clipping command. Added information about the use of TRANSPARENCY. | 22/12/2014           |
| 1.6      | Added max write size to "File Write" command. Fixed FontIDs for deja fonts                                                                                                    | 29/06/2015           |
| 2.0      | Updated formatting and contents                                                                                                    | 01/05/2017           |
| 2.1      | Updated formatting                                                                                                    | 05/04/2019           |

# 13. Legal Notice

## **Proprietary Information**

The information contained in this document is the property of 4D Labs Semiconductors and may be the subject of patents pending or granted, and must not be copied or disclosed without prior written permission.

4D Labs Semiconductors endeavours to ensure that the information in this document is correct and fairly stated but does not accept liability for any error or omission. The development of 4D Labs Semiconductors products and services is continuous and published information may not be up to date. It is important to check the current position with 4D Labs Semiconductors. 4D Labs Semiconductors reserves the right to modify, update or makes changes to Specifications or written material without prior notice at any time.

All trademarks belong to their respective owners and are recognised and acknowledged.

## **Disclaimer of Warranties & Limitation of Liability**

4D Labs Semiconductors makes no warranty, either expressed or implied with respect to any product, and specifically disclaims all other warranties, including, without limitation, warranties for merchantability, non-infringement and fitness for any particular purpose.

Information contained in this publication regarding device applications and the like is provided only for your convenience and may be superseded by updates. It is your responsibility to ensure that your application meets with your specifications.

Images and graphics used throughout this document are for illustrative purposes only. All images and graphics used are possible to be displayed on the 4D Labs Semiconductors range of products, however the quality may vary.

In no event shall 4D Labs Semiconductors be liable to the buyer or to any third party for any indirect, incidental, special, consequential, punitive or exemplary damages (including without limitation lost profits, lost savings, or loss of business opportunity) arising out of or relating to any product or service provided or to be provided by 4D Labs Semiconductors, or the use or inability to use the same, even if 4D Labs Semiconductors has been advised of the possibility of such damages.

4D Labs Semiconductors products are not fault tolerant nor designed, manufactured or intended for use or resale as on line control equipment in hazardous environments requiring fail – safe performance, such as in the operation of nuclear facilities, aircraft navigation or communication systems, air traffic control, direct life support machines or weapons systems in which the failure of the product could lead directly to death, personal injury or severe physical or environmental damage ('High Risk Activities'). 4D Labs Semiconductors and its suppliers specifically disclaim any expressed or implied warranty of fitness for High Risk Activities.

Use of 4D Labs Semiconductors' products and devices in 'High Risk Activities' and in any other application is entirely at the buyer's risk, and the buyer agrees to defend, indemnify and hold harmless 4D Labs Semiconductors from any and all damages, claims, suits, or expenses resulting from such use. No licenses are conveyed, implicitly or otherwise, under any 4D Labs Semiconductors intellectual property rights.

## 14. Contact Information

For Technical Support: www.4dlabs.com.au/support For Sales Support: sales@4dlabs.com.au Website: www.4dlabs.com.au

Copyright 4D Labs Semiconductors 2000-2019.